# **Publish Notes**

# AsgardMobile v2.22.0 / Desktop Application v2.22.0

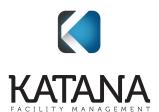

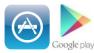

# **Mobile Applications**

## AsgardMobile 2.0

#### Maintenance/Performance/Errors

We made various enhancements and fixes, in several areas of the system, arising from user reports, automated reporting, and performance records/logs.

These changes include, but are not limited to:

- Notification Optimization
- Apple, Optimization of PM Completion Screen in Dark Mode
- Change Error text for better readability
- Optimize Log In screen
- Location Search, Optimize PM Tasks

#### My Work Orders Screen, New Filter Capabilities

By customer request, we have added filters to the My Work Order screen. Users can now filter by the following parameters to focus their work:

- Location Keyword
- Future or Suspended
- Aging Status
- Reported By

**Please Note:** Unlike the Dispatch screen, the My Work Order filter will reset when the user leaves the list to ensure that any new work orders that might have come in are immediately visible.

# Click to learn more about this feature!

#### Dispatcher, Tap to Assign

For easier work order assignment/reassignment, users with Dispatcher access can now conveniently click on the Assigned To: field on the Work Order List to deploy the Assign screen

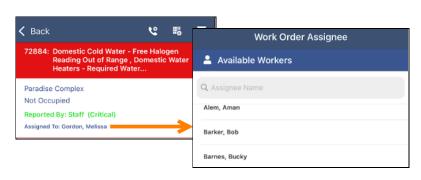

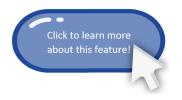

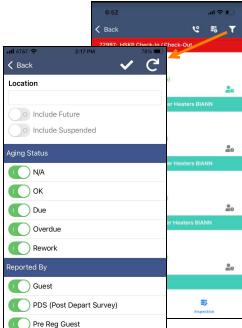

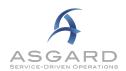

# **Desktop Application**

## Maintenance/Performance/Errors

We made various enhancements and fixes, in several areas of the system, arising from user reports, automated reporting, and performance records/logs.

These changes include, but are not limited to:

- Staff-on-Shift, Fix to View Permissions
- Assets & Reserves, Masterlog Column Header Spelling Fix
- Work Order, Labor, Only Factor Two Decimal Places
- RPR, Fix Justification Field Formatting
- Purchase Orders, Reinstate GL Code Field
- RPR, Search Screen Refactor

#### **Work Orders**

#### Add Reported By to Recently Completed Screen (All Super Types)

By user request, we have added the Reported By information to the Recently Completed screens. This will allow users to quickly assess the Staff v. Guest reported work trends on recent work.

#### Assets & Reserves

#### Account Details, Green Filter Bar Persist Through Refresh

When a user uses the Green Filter Bar in the Account Detail Screen, the filter will now persist if a change is made to the screen and refreshes.

#### **Scenarios, Copy Asset Description to Expense Description**

When a new Scenario is created from Live data, any Asset Descriptions will copy over to the Description Tab in the new Expense Series in the Scenario. If an Expense Series has more than one Asset attached, all Descriptions will be included. Expense Series Description will copy from Scenario to Scenario as always.

#### **Account Details, Add Previous Occurrence to Expense Tab**

By customer request, we have added the Previous Occurrence of an expense to the Expense Tab in Account Details. This addition will help identify if the item is being replaced within the expected cycle.

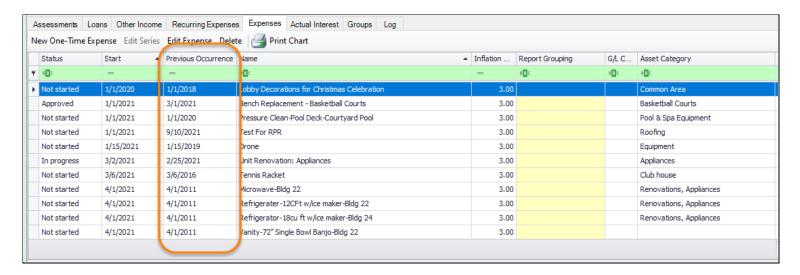

## **Reserve Purchase Request**

### Create Screen, Enhance Expense/Project Code Lookup

Users will now be able to filter the Expense list when creating an RPR by both Expense Name and Project Code.

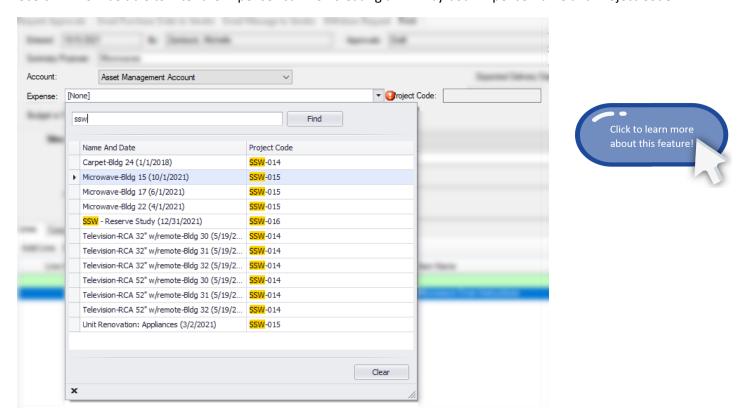

#### **Trigger Warning when Request Exceeds Available Balance**

As a safeguard, users will be prompted to contact their Asset Manager if an RPR exceeds the available balance on an approved Budgeted amount. Users will be able to save the RPR in draft mode until the RPR or Expense are adjusted, but will not be able to initiate approvals until the requested amount is within the available budget.

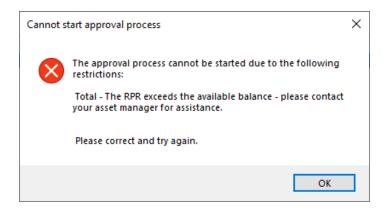

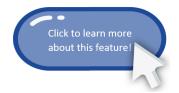